# **WebSphere**® Lombardi Edition

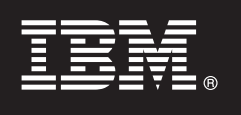

**Version 7.2.0**

## **Guide de démarrage rapide**

*Ce guide vous aide à démarrer une installation classique de WebSphere Lombardi Edition version 7.2.*

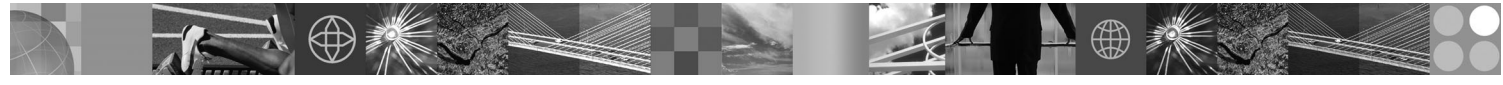

**Version en langue nationale :** Pour obtenir le guide de démarrage rapide dans d'autres langues, imprimez le fichier PDF se trouvant sur le CD Guide de démarrage rapide.

#### **Présentation du produit**

WebSphere Lombardi Edition est un logiciel de gestion de processus métier permettant de générer et de gérer des applications de processus. Lombardi, qui propose un environnement complet de conception, d'exécution, de contrôle et d'optimisation de processus, est spécifiquement conçu pour aider les auteurs de processus et les professionnels à améliorer leurs processus métier.

#### **1 Étape 1 : Accès au logiciel et à la documentation**

Si vous téléchargez le produit à partir de Passport Advantage, suivez les instructions du document à télécharger pour votre plateforme :

- v AIX sur POWER :<http://www.ibm.com/support/docview.wss?uid=swg24028645>
- v Solaris sur SPARC :<http://www.ibm.com/support/docview.wss?uid=swg24028665>
- v Linux :<http://www.ibm.com/support/docview.wss?uid=swg24027951>
- v Windows :<http://www.ibm.com/support/docview.wss?uid=swg24027952>

Ce produit comprend :

- Le CD de démarrage rapide
- WebSphere Lombardi Edition Version 7.2.0.

Pour consulter toute la documentation, y compris les instructions d'installation, voir la page de documentation du produit Lombardi : [http://www.ibm.com/software/integration/lombardi-edition/library/documentation/.](http://www.ibm.com/software/integration/lombardi-edition/library/documentation/)

#### **2 Étape 2 : Evaluez votre configuration matérielle et logicielle**

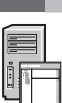

Consultez le document détaillé sur les configurations requises pour votre plateforme à l'adresse [http://www.ibm.com/software/integration/lombardi-edition/requirements/.](http://www.ibm.com/software/integration/lombardi-edition/requirements/)

### **3 Étape 3 : Analysez l'architecture de base**

Lisez une présentation de l'architecture Lombardi type à l'adresse [http://publib.boulder.ibm.com/infocenter/wle/v7r2/topic/com.ibm.wle.doc/planning/topic/teamworks\\_introduction.html.](http://publib.boulder.ibm.com/infocenter/wle/v7r2/topic/com.ibm.wle.doc/planning/topic/teamworks_introduction.html)

### **4 Étape 4 : Installez et configurez Lombardi Process Center**

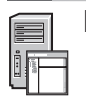

Installez et configurez Lombardi Process Center en suivant les instructions ci-après :

- 1. Lisez les notes d'édition à l'adresse<http://publib.boulder.ibm.com/infocenter/wle/v7r2/index.jsp>
- 2. Suivez les instructions d'installation et de configuration relatives à votre plateforme et à votre méthode préférée.
	- v Pour installer et configurer Process Server automatiquement ou à l'aide de l'interface utilisateur, voir la page de documentation du produit Lombardi à l'adresse

<http://www.ibm.com/software/integration/lombardi-edition/library/documentation/>

v Pour installer rapidement Lombardi Process Center sous Windows avec une base de données DB2 Express intégrée, voir le *Guide d'installation et de configuration Express* à l'adresse [ftp://public.dhe.ibm.com/software/](ftp://public.dhe.ibm.com/software/integration/lombardi-edition/WebSphere_Lombardi_Edition-7.2.0-Express_Installation_and_Configuration_Guide.pdf) [integration/lombardi-edition/WebSphere\\_Lombardi\\_Edition-7.2.0-](ftp://public.dhe.ibm.com/software/integration/lombardi-edition/WebSphere_Lombardi_Edition-7.2.0-Express_Installation_and_Configuration_Guide.pdf)

Express Installation and Configuration Guide.pdf

#### **5 Étape 5 : Installez et configurez l'environnement d'exécution**

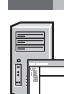

Installez et configurez des serveurs Lombardi dans un environnement d'exécution à des fins de transfert, test ou production selon les instructions relatives à votre plateforme et à votre méthode préférée. Pour plus d'informations, voir la page de documentation du produit Lombardi à l'adresse

<http://www.ibm.com/software/integration/lombardi-edition/library/documentation/>

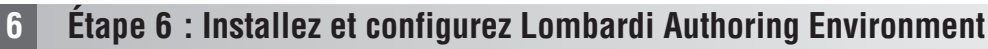

Pour créer des modèles de processus, implémenter les étapes des processus et partager votre travail dans un référentiel central, installez Lombardi Authoring Environment. Pour les instructions, voir le *Guide d'installation et de configuration de WebSphere Lombardi Edition 7.2.0* à l'adresse [ftp://public.dhe.ibm.com/software/integration/lombardi-edition/](ftp://public.dhe.ibm.com/software/integration/lombardi-edition/WebSphere_Lombardi_Edition-7.2.0-Authoring_Environment_Installation_and_Configuration_Guide.pdf) WebSphere Lombardi Edition-7.2.0-Authoring Environment Installation and Configuration Guide.pdf

#### **Informations complémentaires**

**?** Pour plus d'informations, voir les ressources suivantes :

v Support logiciel accessible d'un seul clic à l'adresse

[http://www.ibm.com/support/entry/portal/Overview/Software/WebSphere/WebSphere\\_Lombardi\\_Edition](http://www.ibm.com/support/entry/portal/Overview/Software/WebSphere/WebSphere_Lombardi_Edition)

v La communauté des utilisateurs d'IBM® WebSphere Lombardi accessible à l'adresse [http://wiki.lombardi.com/display/](http://wiki.lombardi.com/display/commwiki/COMMUNITY+HOME) [commwiki/COMMUNITY+HOME](http://wiki.lombardi.com/display/commwiki/COMMUNITY+HOME) offre aux clients la possibilité, de communiquer entre eux, de trouver des réponses à leurs questions et d'obtenir de l'aide.

IBM, le logo IBM et ibm.com sont des marques d'International Business Machines enregistrées dans de nombreux pays. Les autres noms de produits et de services peuvent être des marques d'IBM ou d'autres sociétés. La liste actualisée de toutes les marques d'IBM est disponible sur la page Web [«Copyright and trademark information»](http://www.ibm.com/legal/copytrade.shtml) ... www.ibm.com/legal/copytrade.shtml

IBM WebSphere Lombardi Edition 7.2.0 Eléments sous licence - Propriété d'IBM. © Copyright IBM Corp. 2010. U.S. Government Users Restricted Rights - Use, duplication or disclosure restricted by GSA ADP Schedule Contract with IBM Corp. IBM, sont des marques d'International Business Machines aux Etats-Unis et/ou dans certains autres pays. Windows est une marque de Microsoft Corporation aux Etats-Unis et dans certains autres pays. Les autres noms

Référence : CF2VCML

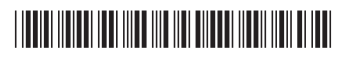